## ليلد نيوكت Cisco Wireless Proxy Mobile IPv6 ٦

## المحتويات

[المقدمة](#page-0-0) [المتطلبات الأساسية](#page-2-0) [المتطلبات](#page-2-1) [المكونات المستخدمة](#page-2-2) [الاصطلاحات](#page-3-0) [MAG - دعم ميزة 6PMIPv على WLC -\) الإصدار 7.3\)](#page-3-1) [إمداد 6PMIPv على محاكي LMA](#page-4-0) [إمداد 6PMIPv-MAG على واجهة المستخدم الرسومية \(GUI \(الخاصة بواجهة مستخدم الرسومات \(WLC\(](#page-4-1) [مراقبة اتصال عميل 6PMIPv على WLC والتحقق منه](#page-7-0) [معلومات واجهة سطر الأوامر \(CLI \(الإضافية وتصحيح الأخطاء](#page-9-0) [6PMIPv -MAG إظهار الأوامر المتوفرة من خلال CLI WLC](#page-9-1) [MAG - أوامر تصحيح أخطاء 6PMIPv متوفرة على WLC](#page-10-0) [معلومات ذات صلة](#page-11-0)

### <span id="page-0-0"></span>المقدمة

لماذا 8Pv6 (PMIPv) للوكيل اثناء التنقل؟

يعد PMIPv6/S2a طريقة قياسية لدمج شبكات الوصول الموثوقة غير المزودة ببروتوكول بوابة الحدود (GPP) مع مركز حزم متطور قياسي بسرعة 3 جيجابت في الثانية (EPC(. في هذه الحالة، "شبكات الوصول الموثوقة غير .GPP 3GPP" = SP WiFi ببروتوكول المزودة

يتيح 6PMIPv إمكانية تنقل IP للمضيف دون الحاجة إلى مشاركته في أي إشارات متعلقة بالحركة. تعد الشبكة مسؤولة عن إدارة إمكانية تنقل IP نيابة عن المضيف. تكون كيانات التنقل في الشبكة مسؤولة عن تعقب تحركات المضيف وبدء إرسال إشارات التنقل المطلوبة نيابة عنه.

يستخدم 6PMIPv للربط بين الأنظمة البينية وبين البائعين بين تقنيات الوصول اللاسلكية عبر شبكة GPP3 وغير GPP،3 مثل WiMAX و GPP3 و 2GPP3 والشبكة المحلية اللاسلكية (WLAN(.

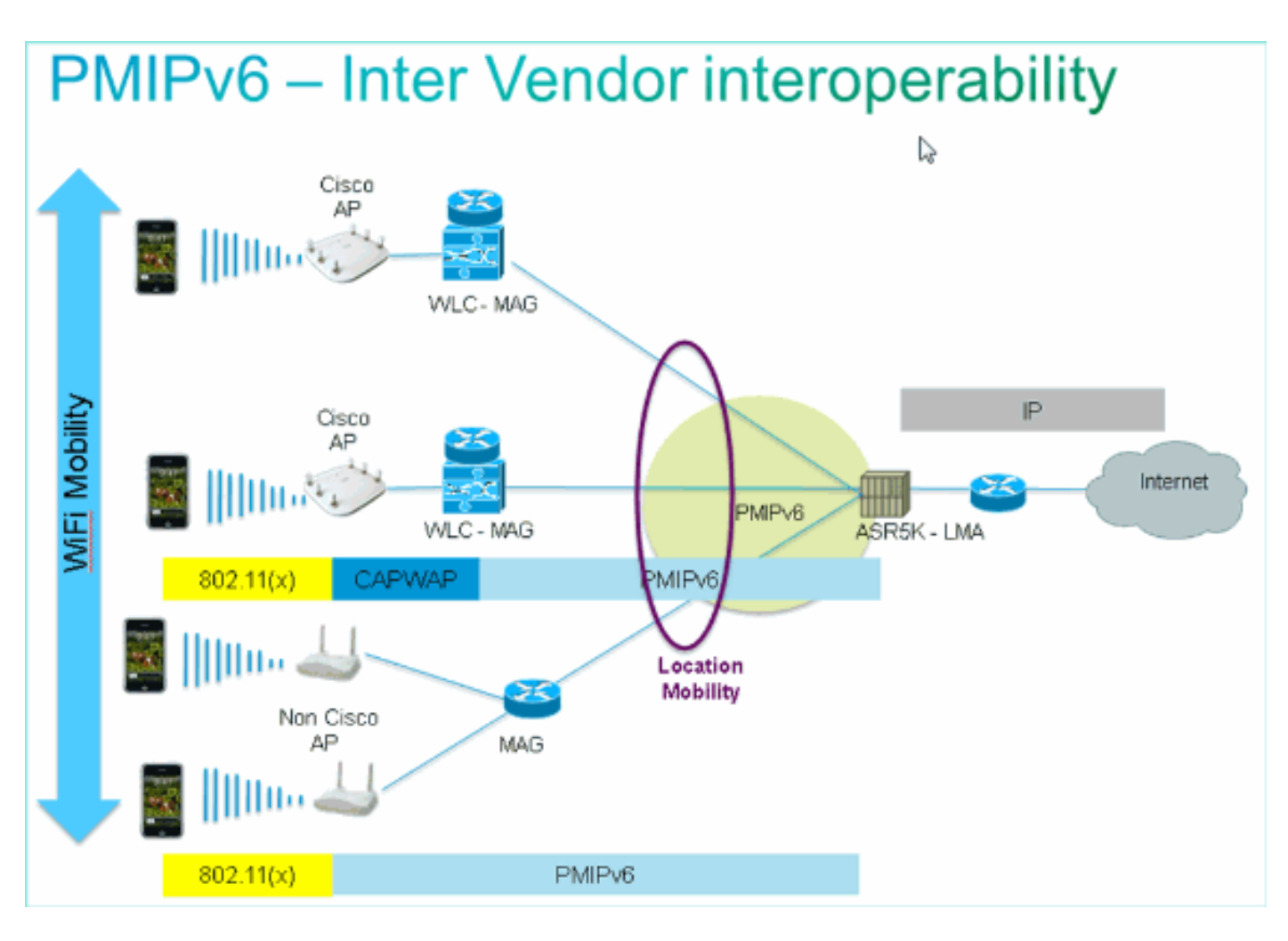

يسهل بروتوكول 6PMIPv إمكانية تنقل IP من خلال الحفاظ على ثبات معلمات التنقل هذه عبر مجال 6PMIPv:

- عنوان IP الخاص ب MN
	- عنوان IP لبوابة MN
	- MN Gateway MAC
		- عنوان خادم DHCP

مصطلحات 6PMIPv:

- **مجال IPv6 Mobile للوكيل**—شبكة يتم فيها معالجة إدارة التنقل لعقدة متنقلة باستخدام بروتوكول PMIPv6. يتكون المجال من كيانات شبكة، مثل MAG و LMA، والتي يمكن بين هذه الكيانات الاحتفاظ ب Binding Proxy بالنيابة عن العقد المتنقلة.
	- Mobility Anchor (LMA)—LMA هو الوكيل الرئيسي للعقدة المتنقلة في مجال PMIPv6. إنها نقطة الربط الطوبولوجية لبادئة الشبكة الرئيسية للعقدة المتنقلة وهي الوحدة التي تدير حالة ربط العقدة المتنقلة.
- عبارة الوصول المتنقلة (MAG)—MAG هي وظيفة على موجه الوصول الذي يدير الإشارات المتعلقة بالتنقل لعقدة متنقلة متصلة بارتباط الوصول الخاص بها. وهو مسؤول عن تتبع حركات عقدة الهاتف المحمول من إرتباط الوصول وإليه.
- **عقدة MN) (Mobile (MN)—**مضيف IP أو موجه مع إمكانية التنقل التي تديرها الشبكة. يمكن أن تكون MN عبارة عن عقدة 4IPv فقط أو عقدة 6IPv فقط أو عقدة ثنائية المكدس ولا يلزم مشاركتها في أي إشارات IP ذات صلة بالتنقل لتحقيق إمكانية التنقل لعنوان IP يتم الحصول عليه في مجال 6PMIPv هذا.
	- **معرف الوصول إلى الشبكة** (NAI)—(NAI هو معرف المستخدم الذي يقدمه العميل أثناء مصادقة الوصول إلى الشبكة. أثناء التجوال، يكون الغرض من واجهة سطر الأوامر (NAI (هو تحديد المستخدم والمساعدة في توجيه طلب المصادقة. الصياغة القياسية هي "realm@user"، أو كما هو محدد في 4282 RFC.
		- **معرف عقدة الأجهزة المحمولة**—هوية عقدة الأجهزة المحمولة في مجال PMIPv6. هذا هو المعرف الثابت وهو عادة معرف، مثل عنوان NAI أو التحكم في الوصول إلى الوسائط (MAC(.
- **معرف طبقة إرتباط العقدة المتنقلة** معرف يحدد الواجهة المرفقة الخاصة ب MN، على سبيل المثال، عنوان .MAC
- ت**حديث ربط الوكيل (PBU)**—رسالة طلب يتم إرسالها من قبل MAG إلى LMA لإنشاء ربط بين بادئة شبكة MN المنزلية و MAG حيث يتم إرفاق MN.
	- إعلام ربط الوكيل (PBA—(رسالة رد مرسلة من LMA ردا على رسالة PBU تسلمتها من MAG.

## <span id="page-2-0"></span>المتطلبات الأساسية

#### <span id="page-2-1"></span>المتطلبات

من أجل الحصول على إختبار نهائي كامل لاختبار MAG-PMIPv6 على WLC، يجب أن يكون هناك ،LMA (ASR5k k1ASR أو محاكي) موجود في الإعداد.

يجب أن تكون هذه المعلمات معروفة من أجل توفير الوظيفة 6PMIPv - MAG على عنصر التحكم في الشبكة المحلية اللاسلكية (WLC):

- مجال 6PMIPv الذي سيكون MAG-WLC جزءا منه.
- اسم وعنوان IP الخاص ب LMA الذي سيتصل به عنصر التحكم في الشبكة المحلية اللاسلكية (WLC(.
- ملف تعريف خدمة اسم نقطة الوصول (APN (الذي سيتم ربط ملف تعريف 6PMIPv على عنصر التحكم في الشبكة المحلية اللاسلكية (WLC (به. سيتم تحديد APN على LMA.
	- معرف الوصول إلى الشبكة (NAI) المطلوب إستخدامه على ملف تعريف PMIPv6 على عنصر التحكم في الشبكة المحلية اللاسلكية (WLC(.

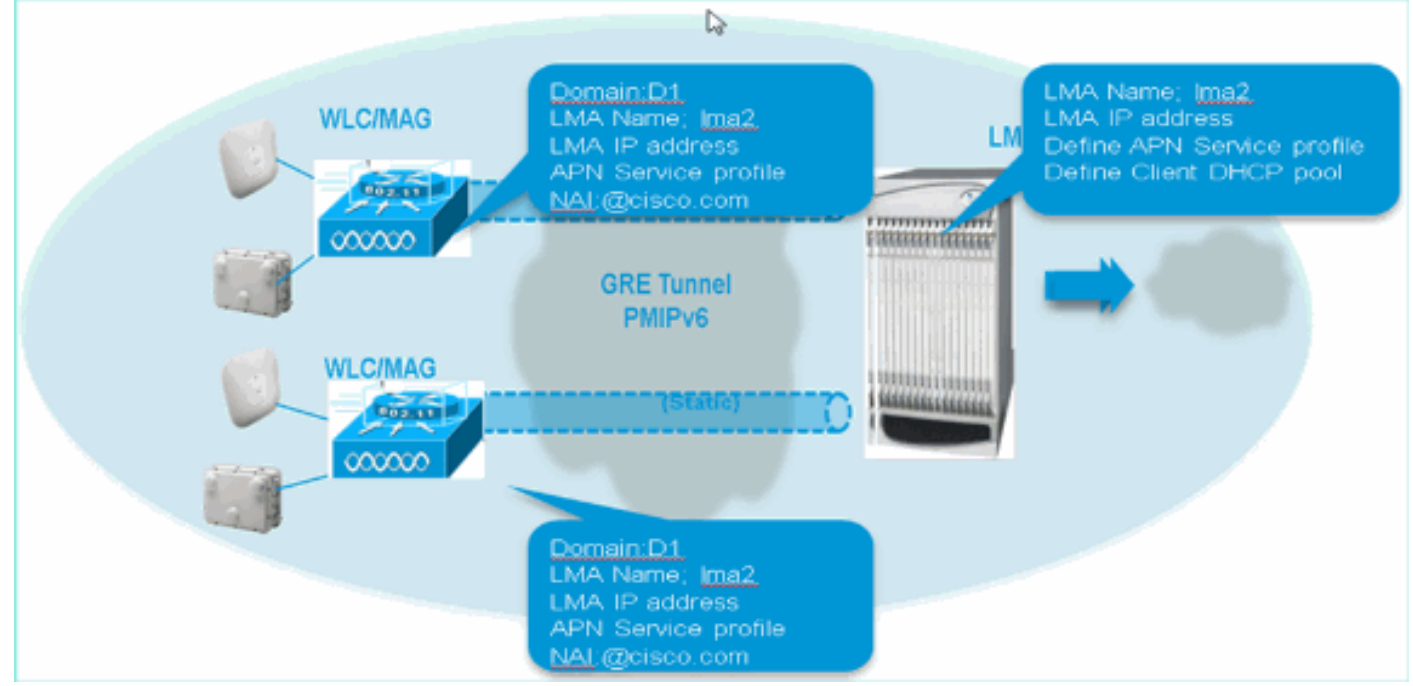

#### <span id="page-2-2"></span>المكونات المستخدمة

تستند المعلومات الواردة في هذا المستند إلى إصدارات البرامج والمكونات المادية التالية:

- WLC 5508 على MAG PMIPv6
	- برنامج WLC، الإصدار 7.3
	- Catalyst Switch المحول●
		- (LMA (ASR5k محاكي●

#### $AP3600 \cdot$

- أجهزة عميلة (كمبيوتر محمول و iPhone و iPad(
	- خادم DHCP

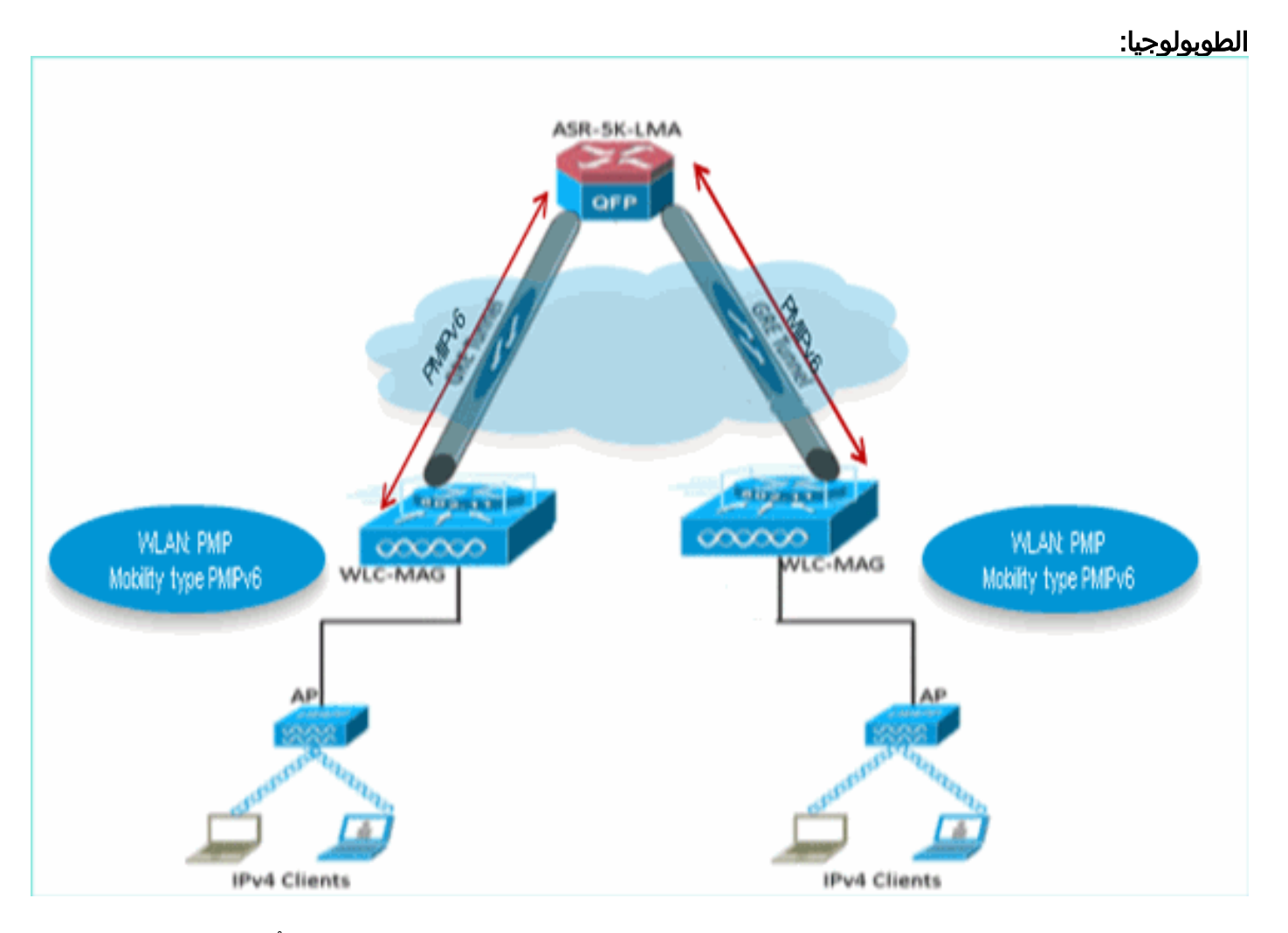

تم إنشاء المعلومات الواردة في هذا المستند من الأجهزة الموجودة في بيئة معملية خاصة. بدأت جميع الأجهزة المُستخدمة في هذا المستند بتكوين ممسوح (افتراضي). إذا كانت شبكتك مباشرة، فتأكد من فهمك للتأثير المحتمل لأي أمر.

### <span id="page-3-0"></span>الاصطلاحات

راجع [اصطلاحات تلميحات Cisco التقنية للحصول على مزيد من المعلومات حول اصطلاحات المستندات.](/c/ar_ae/support/docs/dial-access/asynchronous-connections/17016-techtip-conventions.html)

# <span id="page-3-1"></span><u>MAG - دعم ميزة 6PMIPv على WLC - (الإصدار 7.3)</u>

- يتم دعم ميزة 6PMIPv MAG على الأنظمة الأساسية 5508 WLC و 2WLC و 8500 WLC.
	- WLC لدعم الاتصال بما يصل إلى 10 LMA.
- WLC لدعم نفس العدد من عملاء 6PMIPv كما هو مدعوم من نوع WLC أساسي على 7 5508 WLC كيلو جلسة، K15 - 2WLC جلسة و K40 - 8510 WLC جلسة.
	- WLC لدعم الشبكة المحلية اللاسلكية (IP) "WLAN البسيط"\* أو 6PMIPv) يتم دعم IP البسيط حاليا، مثل عملاء IPv4 و/أو IPv6 على شبكة محلية لاسلكية (WLAN).
		- تدعم شبكة WLAN الخاصة ببروتوكول 6PMIPv عملاء 4IPv فقط في الإصدار .7.3
	- WLC لدعم انفاق بروتوكول IPv4 PMIPv6 GRE فقط إلى LMA في الإصدار 7. 3. نفق واحد ثابت لكل (LMA IP إلى IP إدارة (LMA

# <span id="page-4-0"></span>إمداد 6PMIPv على محاكي LMA

تم إجراء جميع إختبارات WLC (PMIPv6 - MAG) على جهاز محاكاة ASR5k - LMA باستخدام هذه المعلمات:

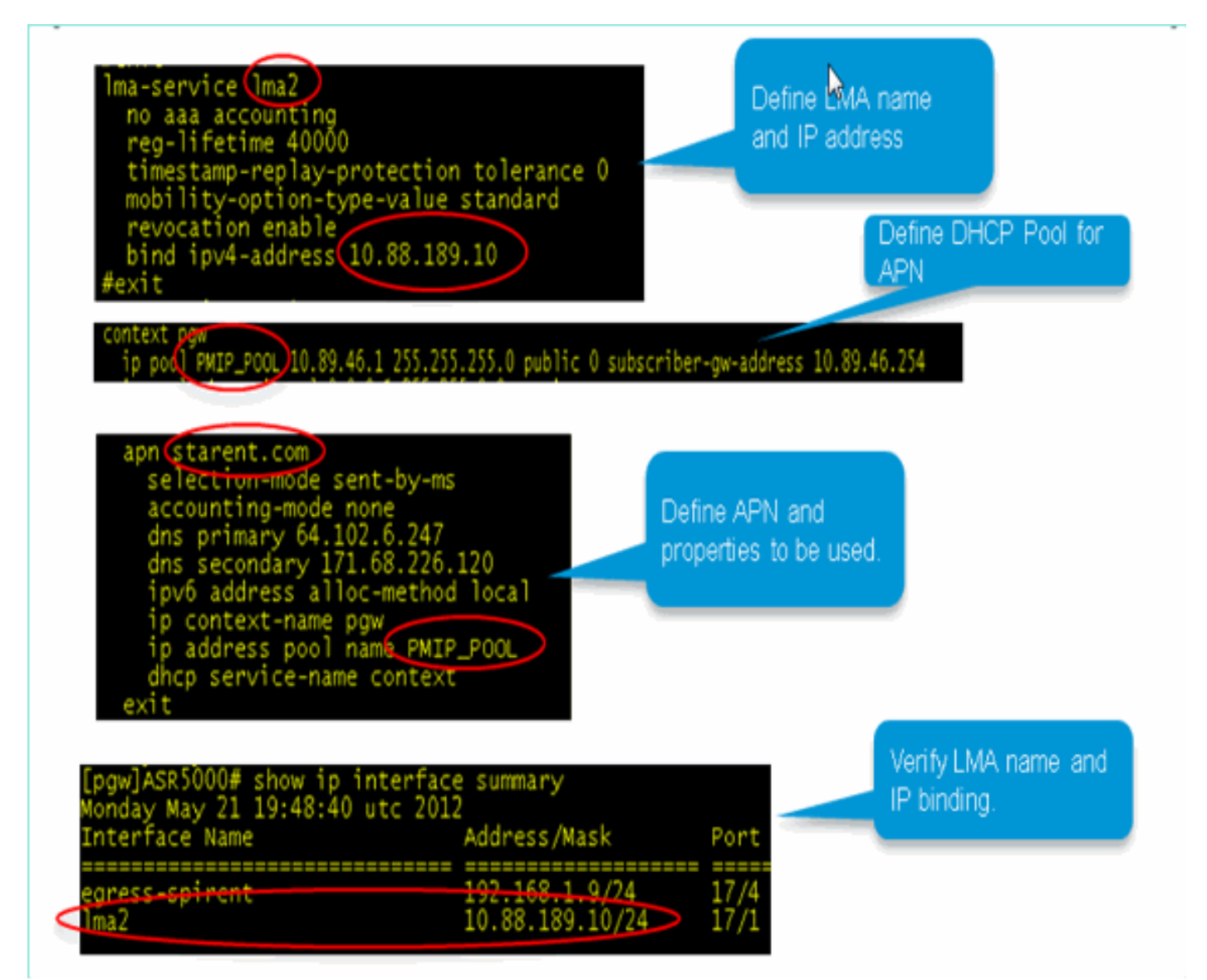

# <span id="page-4-1"></span>إمداد 6PMIPv-MAG على واجهة المستخدم الرسومية (GUI (الخاصة بواجهة مستخدم الرسومات (WLC(

بمجرد معرفة جميع المعلمات من أعلاه، يمكن تنفيذ توفير 6PMIPv - MAG باستخدام واجهة واجهة المستخدم الرسومية (GUI) على عنصر التحكم في الشبكة المحلية اللاسلكية (WLC).

أتمت هذا steps أن يرشدك خلال التزويد steps على ال GUI WLC:

1. حدد مجال التنقل الذي سيكون WLC-MAG هذا جزءا

منه.

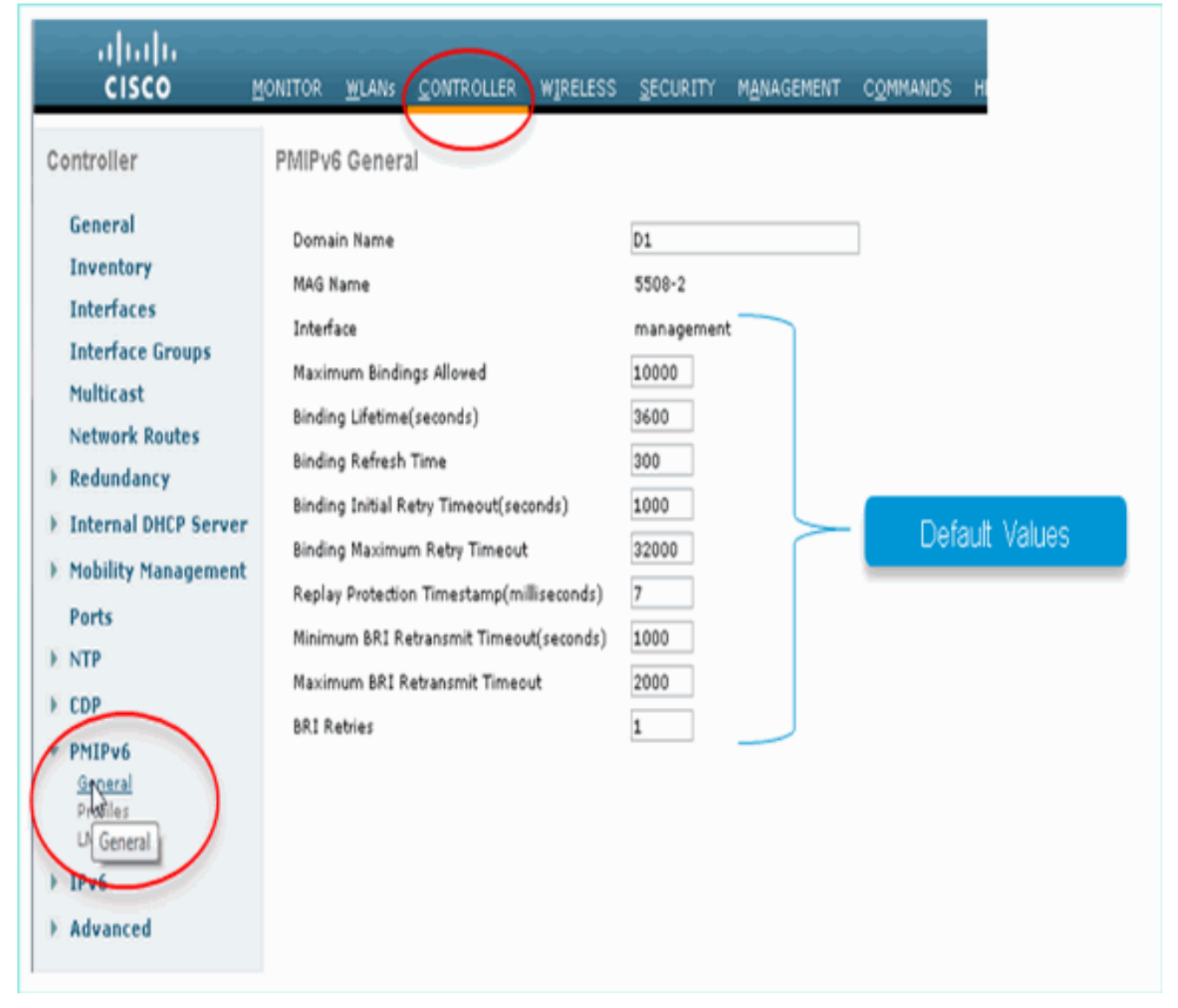

توفير اسم LMA وعنوان .2

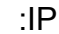

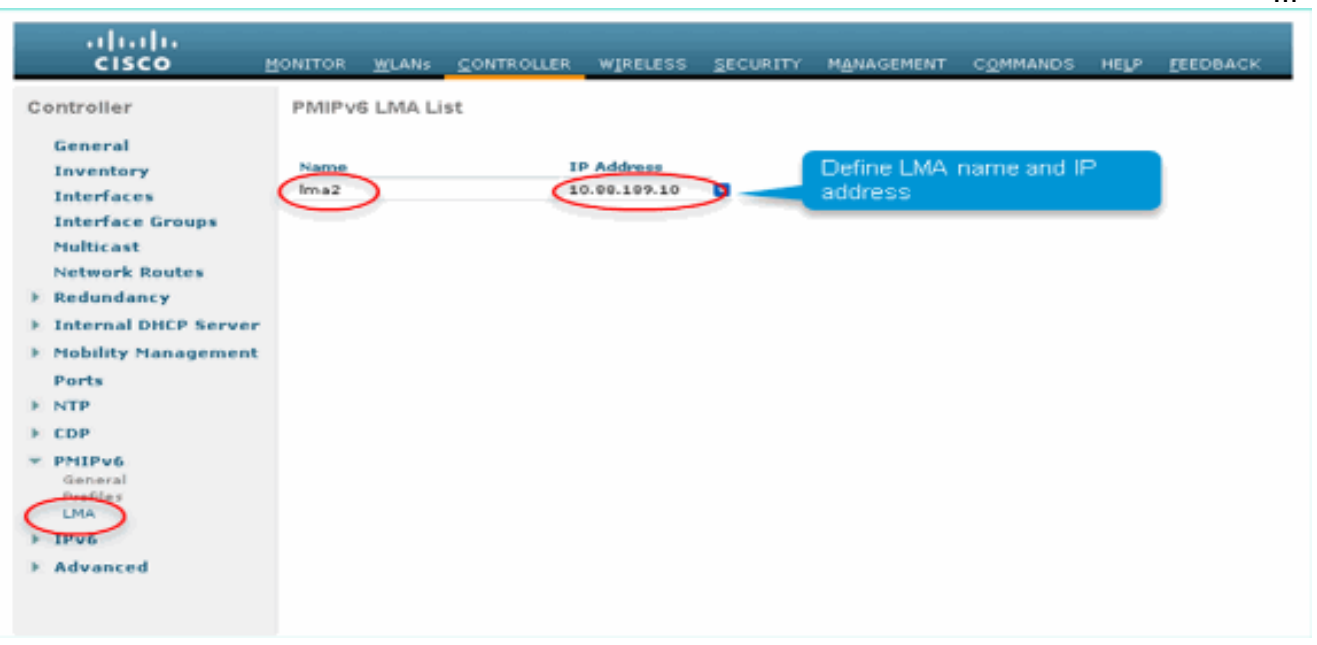

وبمجرد الانتهاء مما سبق، سيتم تشغيل نفق GRE 6PMIPv الثابت بين MAG-WLC و LMA.

3. دخلت in order to دققت، ال WLC أصدرت هذا أمر: debugfastpath dump tun4db

يعرض هذا الأمر حالة نفق GRE ل MAG-WLC و LMA.يجب أن يظهر الإخراج على

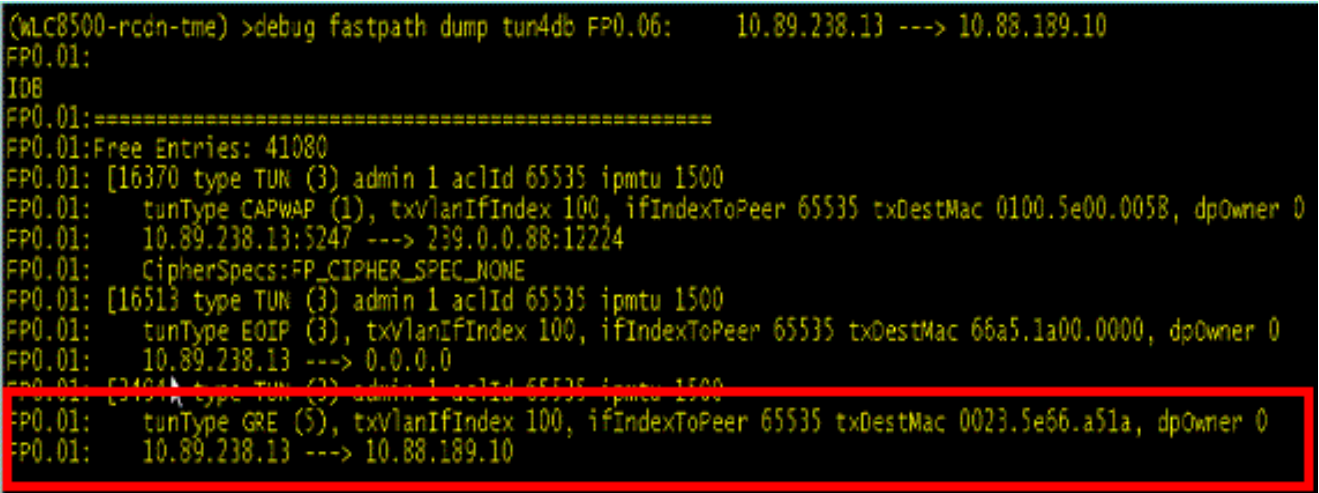

هيئة:

4. تحديد ملف تعريف PMIPv6 لاقترانه بشبكة WLAN على عنصر التحكم في الشبكة المحلية اللاسلكية (WLC(.هذه المعلمات مطلوبة:نايAPN، ملف التعريف الذي سيقترن به على LMAإستخدام LMA

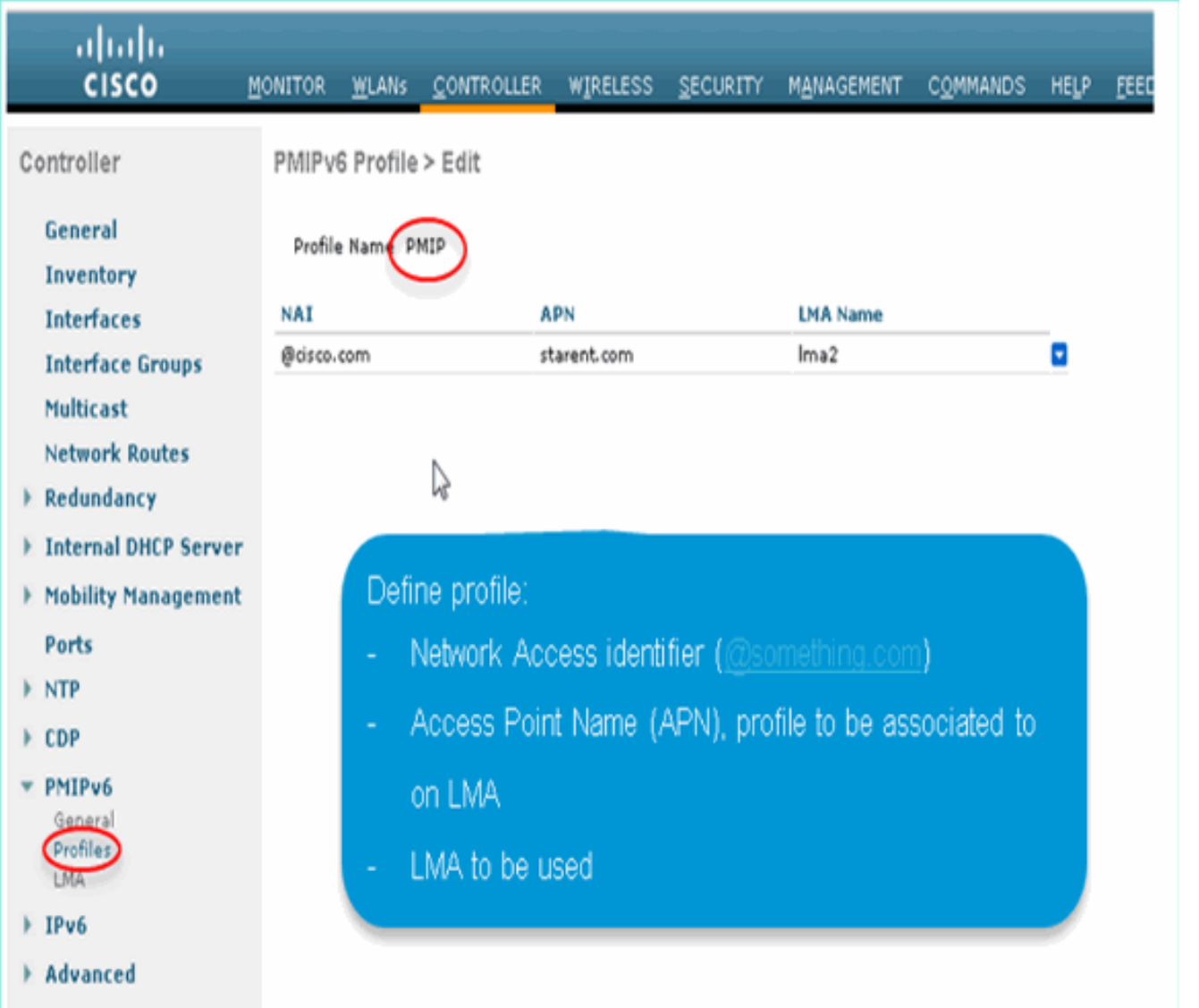

قم بتعيين ملف تعريف 6PMIPv المحدد أعلاه لشبكة WLAN التي تريد السماح بالتنقل على أساس .56PMIPv.بمجرد اقتران شبكة محلية لاسلكية (WLAN (بملف تعريف 6PMIPv، تتم معالجة تخصيص IP لجميع

العملاء من خلال WLC - إرسال إشارات MAG إلى LMA. وسيعمل الفريق الاستشاري كوكيل للزبون.ستتجاوز إعدادات APN 6PMIPv على LMA إعداد الواجهة الديناميكية للشبكة المحلية اللاسلكية (WLAN) (إن وجدت).

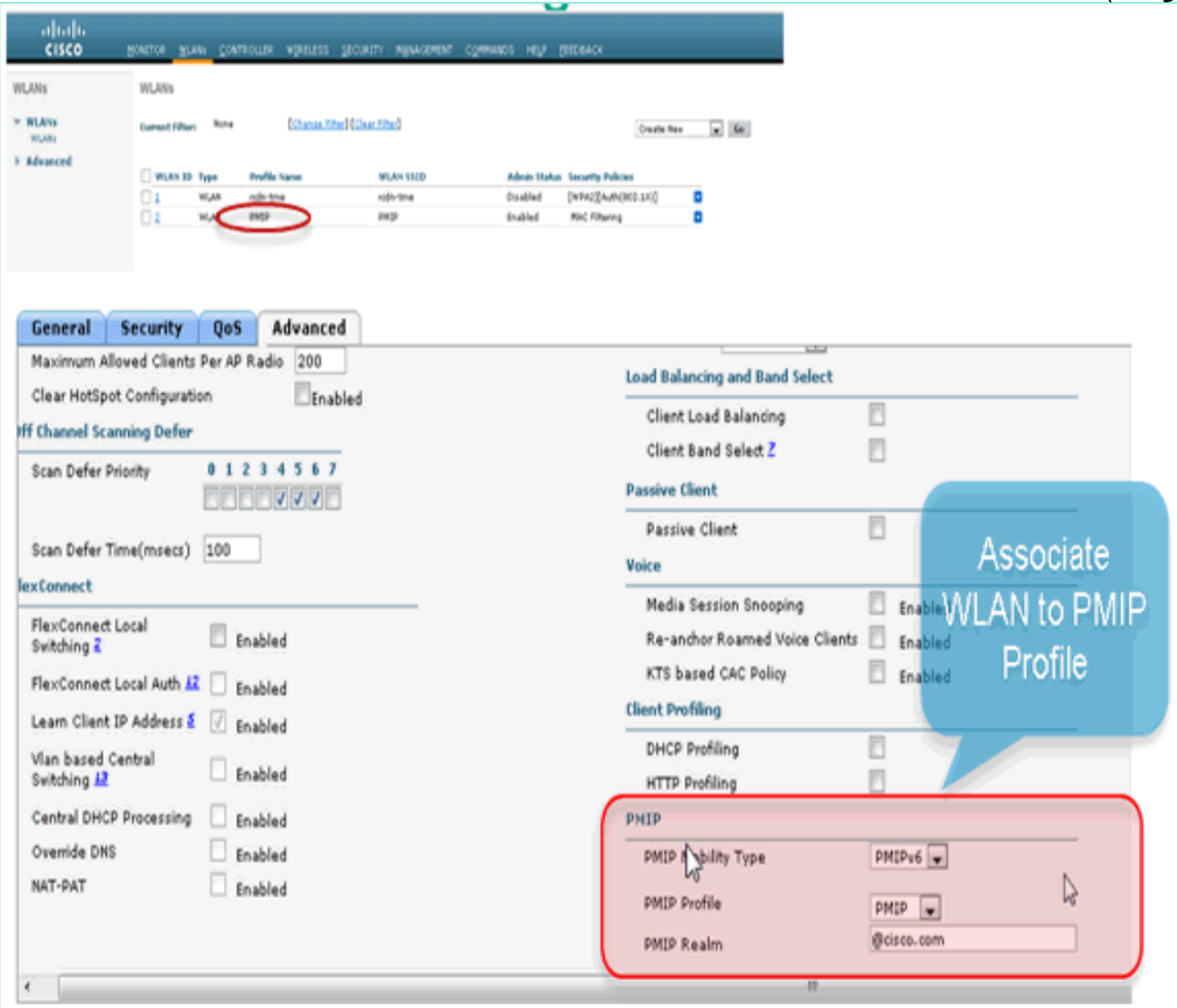

# <span id="page-7-0"></span>مراقبة اتصال عميل 6PMIPv على WLC والتحقق منه

وبمجرد القيام بالتكوينات المذكورة أعلاه، سيصبح أي عميل يتصل بشبكة WLAN مرتبطة بملف تعريف 6PMIPv جزءا من مجال التنقل ل 6PMIPv.

للتحقق من معلمات العميل، انتقل إلى monitor\Client على عنصر التحكم في الشبكة المحلية اللاسلكية (WLC):

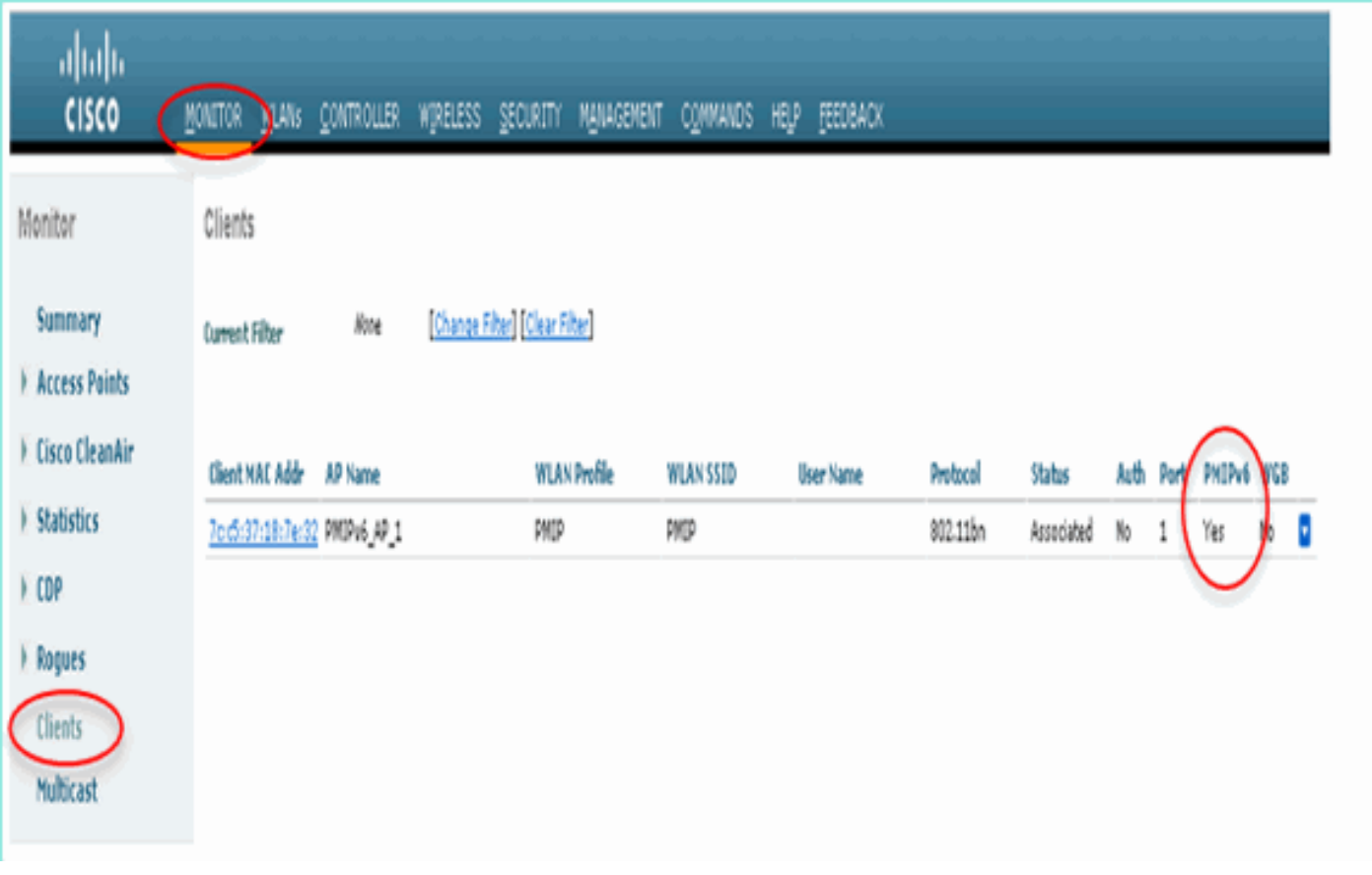

حدد العميل لعرض مزيد من التفاصيل.

م**لاحظة:** على الرغم من ان العميل مرتبط بواجهة ديناميكية بشبكة VLAN الفرعية 16، فإن العميل يحصل على IP من التجمع المحدد ضمن APN في LMA.

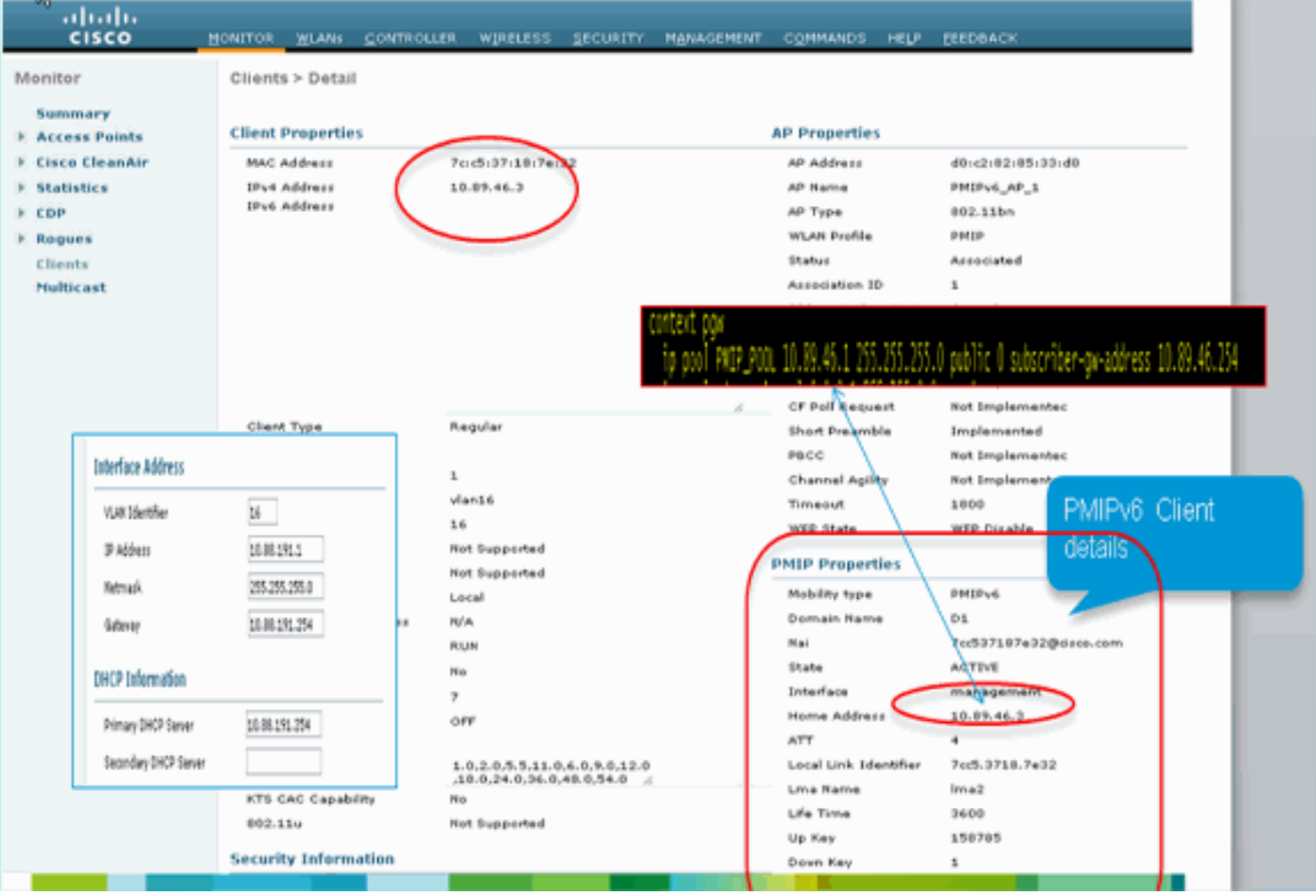

# <span id="page-9-0"></span>معلومات واجهة سطر الأوامر (CLI (الإضافية وتصحيح الأخطاء

من أجل تكوين MAG - PMIPv6 عبر واجهة سطر الأوامر (CLI) الخاصة بوحدة التحكم في الشبكة المحلية اللاسلكية (WLC(، أستخدم الأوامر التالية:

#### أوامر التكوين:

? configpmipv6 domain Configure Domain addAdd to domain deletedelete an entity mag Proxy mobility MAG configuration

> configpmipv6 domain D1 ? configMAG - PMIPv6 ? ipv4-address ? configpmipv6 add profile

### <span id="page-9-1"></span>6PMIPv -MAG إظهار الأوامر المتوفرة من خلال CLI WLC

إظهار الأوامر:

• WiSM-slot6-1) >**show mag) - روابط PMIPv6—** يتم إستخدام هذا الأمر للتحقق من روابط MN(العميل) في LMA في

.MAG

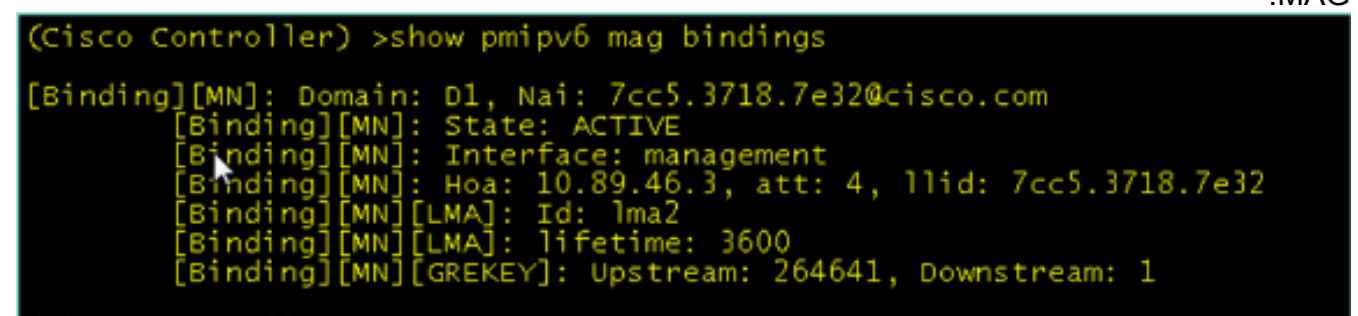

• WiSM-slot6-1) >show mag) • قيم PMIPv6 العامة—يعرض هذا الأمر قيم التكوين العام وقيم LMAs التي

تم تكوينها.

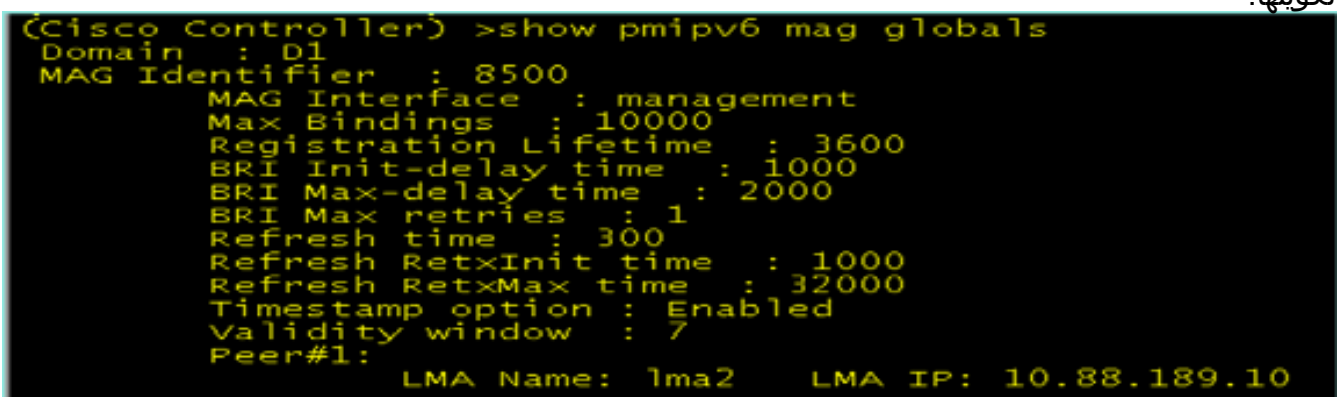

• (WiSM-slot6-1) >show pmipV6 profile summary— يعرض هذا الأمر التوصيفات التي تم إنشاؤها وشبكات WLAN التي تم تعيينها لها.

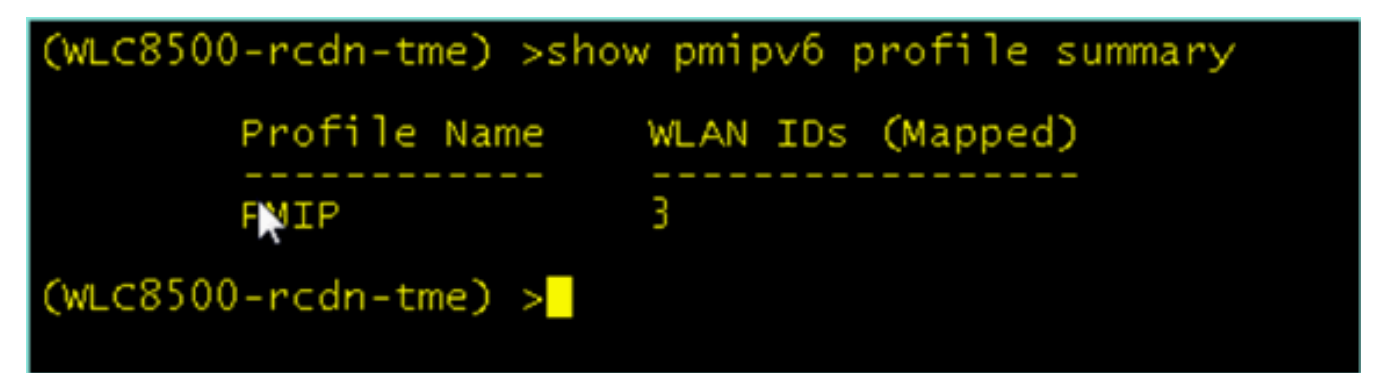

ملف كل تفاصيل الأمر هذا يوضح—WiSM-slot6-1) >show pmipv6 domain D1 profile PMIP) ● تعريف.

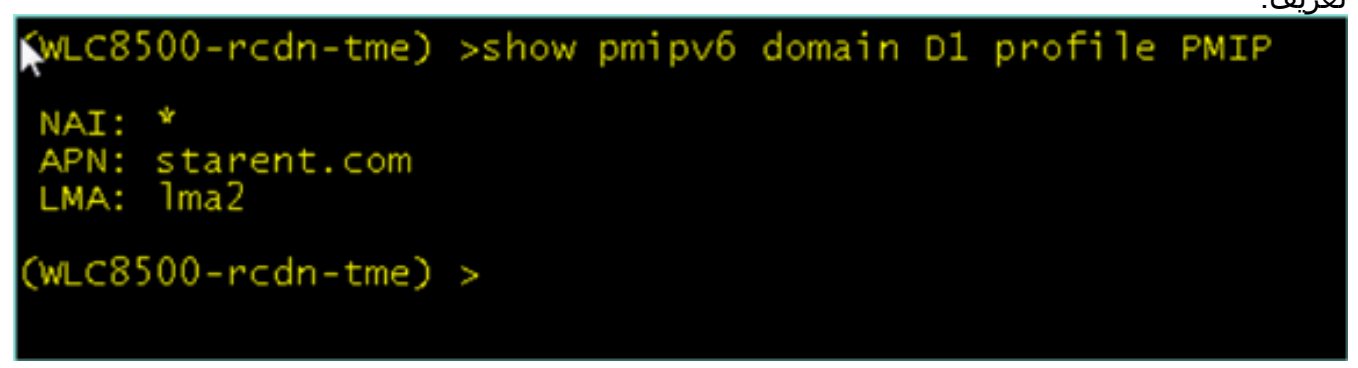

• WiSM-slot6-1) >**debug fastPath dump tun4db**) —يوضح هذا الأمر حالة نفق GRE الخاصة بAVLC- WLC-MAG و

.LMA

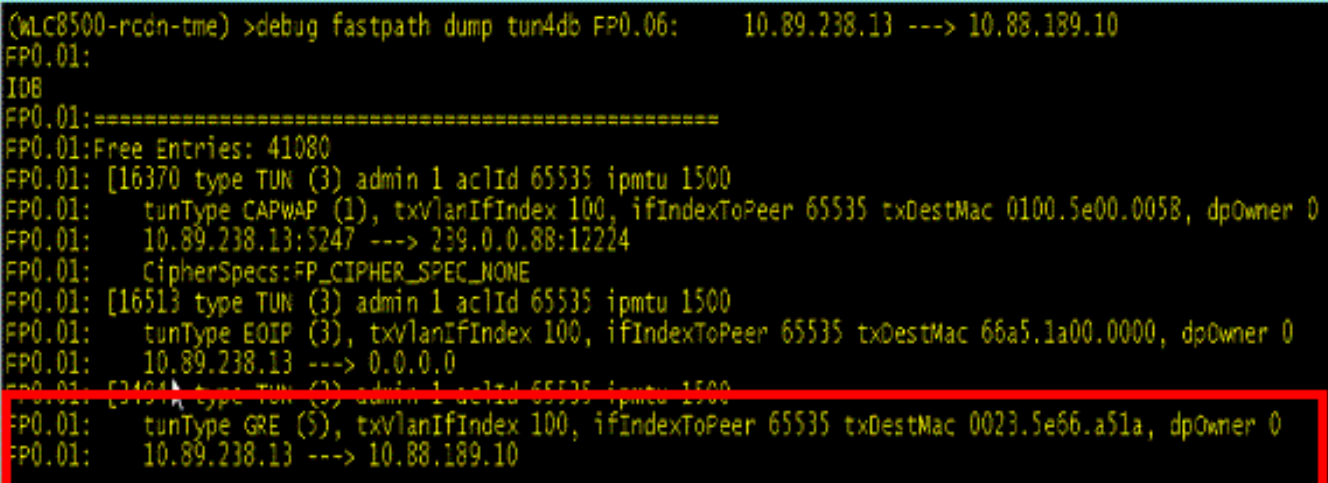

### <span id="page-10-0"></span>MAG - أوامر تصحيح أخطاء 6PMIPv متوفرة على WLC

تتوفر أوامر **تصحيح الأخطاء** هذه لتصحيح أخطاء MAG-PMIPv6 على عنصر التحكم في الشبكة المحلية اللاسلكية :(WLC)

ملاحظة: وفقا للحاجة إلى السجلات، يمكنك تمكين وحدات تصحيح أخطاء مختلفة.

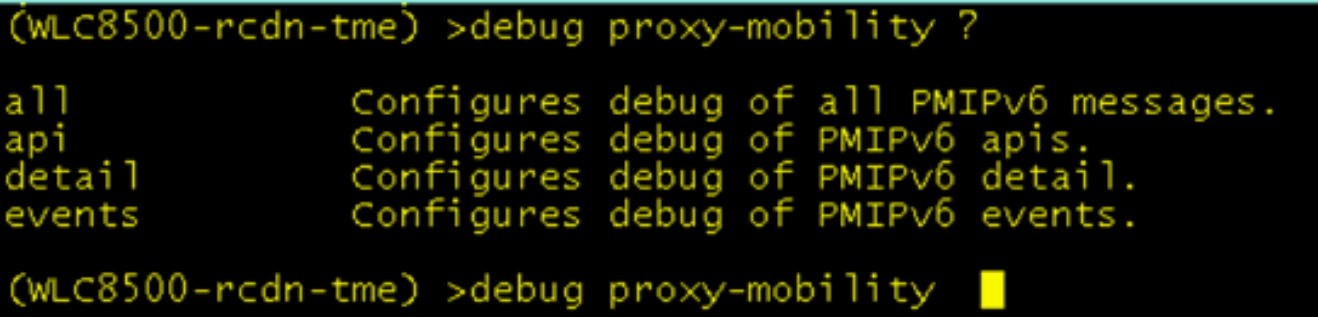

# <span id="page-11-0"></span><mark>معلومات ذات صلة</mark>

● [الدعم التقني والمستندات - Systems Cisco](//www.cisco.com/cisco/web/support/index.html?referring_site=bodynav)

ةمجرتلا هذه لوح

ةي الآلال تاين تان تان تان ان الماساب دنت الأمانية عام الثانية التالية تم ملابات أولان أعيمته من معت $\cup$  معدد عامل من من ميدة تاريما $\cup$ والم ميدين في عيمرية أن على مي امك ققيقا الأفال المعان المعالم في الأقال في الأفاق التي توكير المالم الما Cisco يلخت .فرتحم مجرتم اهمدقي يتلا ةيفارتحالا ةمجرتلا عم لاحلا وه ىل| اًمئاد عوجرلاب يصوُتو تامجرتلl مذه ققد نع امتيلوئسم Systems ارامستناه انالانهاني إنهاني للسابلة طربة متوقيا.